**SPRINGER NATURE TRANSFORMATIVE AGREEMENTS**

Open Access Publishing Services

**SPRINGER NATURE GROUP** 

### **Allgemeine Informationen zu der Vereinbarung**

**1**

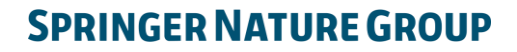

### **Allgemeine Informationen zur Vereinbarung I**

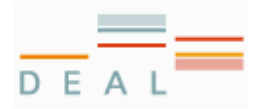

### **SPRINGER NATURE**

- Der Vertrag läuft von 2024 bis 2028.
- Dadurch erhalten alle [teilnehmenden Einrichtungen](https://www.springernature.com/gp/open-research/oa-agreements/germany-de) von Projekt DEAL (öffentlich und privat finanzierte akademische Forschungseinrichtungen in Deutschland) einen umfassenden Zugang zu SN-Inhalten.
- Die Vereinbarung umfasst eine Publish and Read (PAR) Vereinbarung sowie eine Gold-OA Publikationskomponente.
- AutorInnen, die mit berechtigten Institutionen verbunden sind, können ihre Artikel Open Access veröffentlichen, ohne von Springer Nature eine Rechnung zu erhalten.
- Weitere Informationen zur Vereinbarung finden Sie unter: [www.springernature.com/oaforgermany](http://www.springernature.com/oaforgermany)

### **Allgemeine Informationen zur Vereinbarung II**

AutorInnen aller Disziplinen, die mit berechtigten Einrichtungen verbunden sind, können ihre Artikel in der überwiegenden Mehrheit des Springer Nature Zeitschriftenportfolios Open Access veröffentlichen.

Die Vereinbarung umfasst:

- mehr als [2.000 hybride Zeitschriften](https://www.springernature.com/gp/open-research/oa-agreements/germany-de) *Imprints*: Springer, Palgrave Macmillan
- mehr als 5[00 Gold OA Zeitschriften](https://www.springernature.com/gp/open-research/oa-agreements/germany-de) *Imprints*: BMC, Palgrave Macmillan, Nature Research, Springer Open

### **Einführung in die Open Access Publishing Services**

**2**

**SPRINGER NATURE GROUP** 

### **OA Publishing Services: mehr als eine Plattform**

Zuverlässiger, anpassbarer, und effizienter Workflow, der die **Kosten und den Verwaltungsaufwand** für AutorInnen und Institutionen **reduziert**

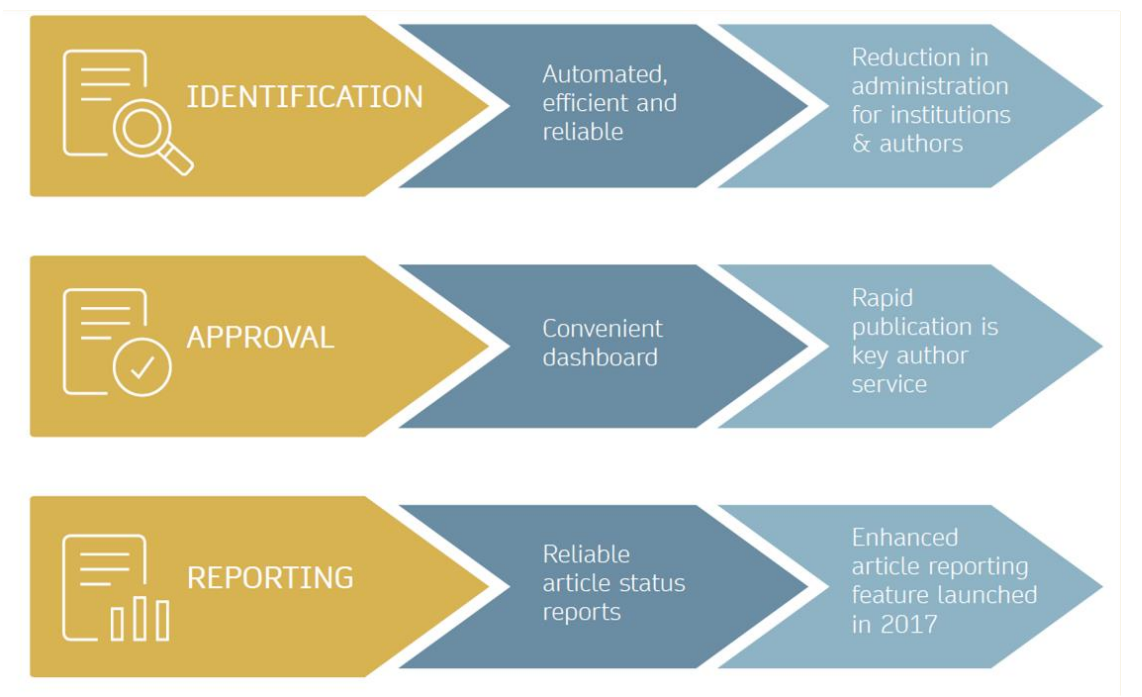

**SPRINGER NATURE GROUP** 

#### **Open Access Publikationsprozess**

Manuskript wird eingereicht.

Einreichende/r AutorIn liefert Daten wie z.B. **FundRef** and **ORCID**, Artikel Kategorie wird zugewiesen

**Peer Review** wird im Folgenden durchgeführt.

**Einreichung Redaktionelle Annahme**

> **Nach der Redaktionellen Annahme** kann sich der / die Korrespondierende AutorIn als zugehörig zu einer Mitgliedseinrichtung zu erkennnen geben

**Berechtigungsprüfung** für OA-Vereinbarung: berechtigte Zeitschriften und Artikeltypen Der / die **korrespondierende AutorIn** identifiziert sich als verbunden mit einer berechtigten Einrichtung

**Identifikation**

**Verifikation**

Der identifizierte Artikel wird zur endgültigen **Prüfung der Berechtigung** an das **Article Approval Service** der zuständigen Einrichtung gesendet **Publikation**

Der / die AutorIn schließt den Produktionsprozess ab und der Artikel wird **Open Access**  veröffentlicht.

Die **OA Funding Note** wird hinzugefügt.

#### **Der Hybride AutorInnen Workflow**

Nach der Annahme eines Artikels durch den Herausgeber haben AutorInnen die Möglichkeit, sich als zugehörig zu einer berechtigten Einrichtung erkennen zu geben.

Sobald die Berechtigung eines/einer AutorIn von der Institution bestätigt wurde, wird der Artikel Open Access veröffentlicht.

Bei hybriden Zeitschriften haben AutorInnen die Möglichkeit zum "Opt-out", d.h. sie können sich gegen eine Open Access Publikation zu entscheiden.

Im Falle einer Ablehnung haben AutorInnen die Möglichkeit, eine Open Access Publikation des Artikels aus eigenen Mitteln zu finanzieren oder den Artikel traditionell (ohne Open Access) zu veröffentlichen

Eine Liste berechtigter Zeitschriften und Artikeltypen finden Sie auf der Springer Nature DEAL Website: <https://www.springernature.com/oaforgermany>

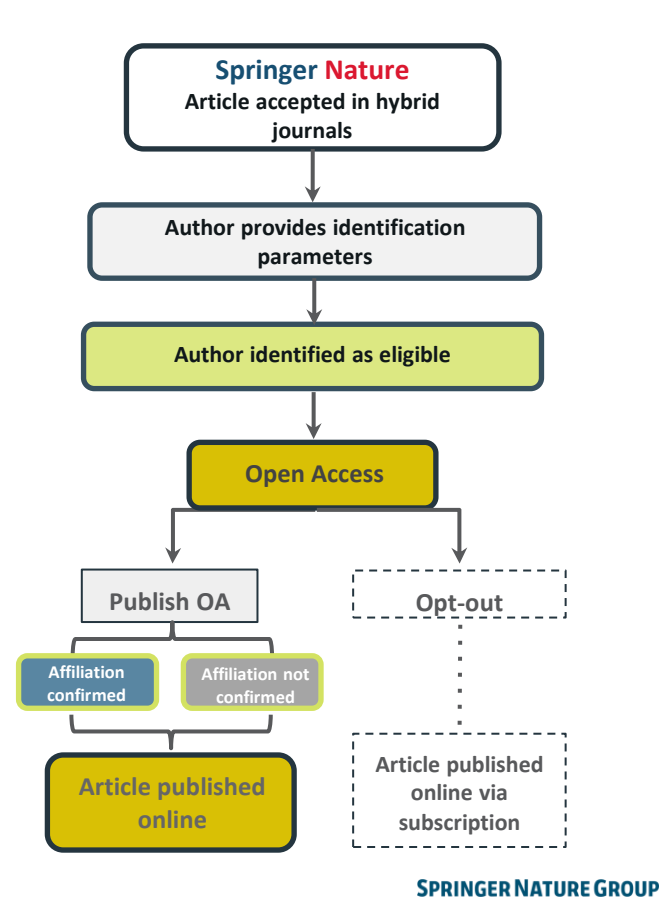

### **Der Gold OA AutorInnen Workflow**

Nach der Annahme eines Artikels durch den Herausgeber haben AutorInnen die Möglichkeit, sich als zugehörig zu einer berechtigten Einrichtung erkennen zu geben.

Sobald die Zugehörigkeit eines/einer AutorIn von der Institution bestätigt wurde, wird der Artikel Open Access veröffentlicht, die reduzierte Publikationsgebühr wird von der Vereinbarung abgedeckt.

Im Falle einer Ablehnung wird der/die AutorIn aufgefordert, die Bezahlung der OA Publikationskosten selbst zu übernehmen.

Eine Liste berechtigter Zeitschriften und Artikeltypen finden Sie auf der Springer Nature DEAL Website: <https://www.springernature.com/oaforgermany>

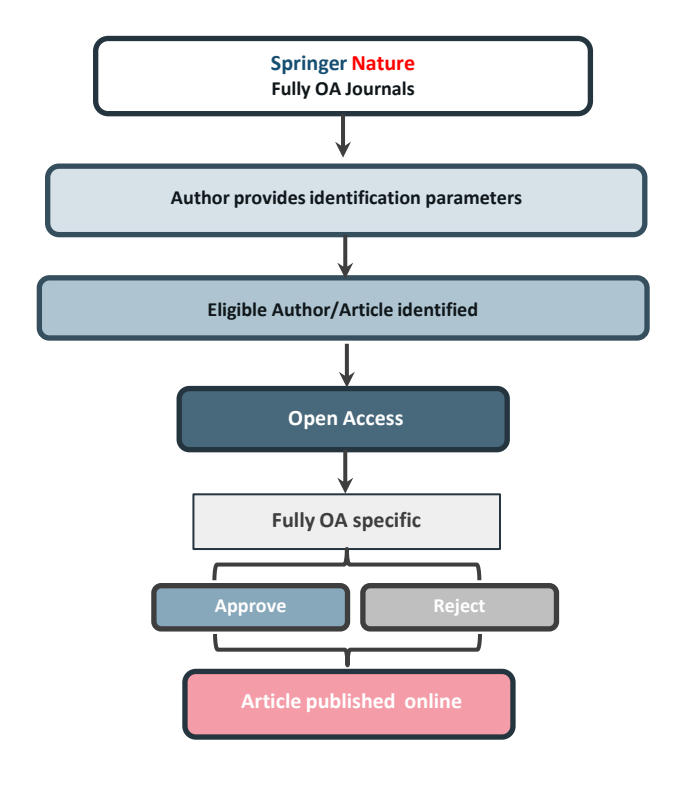

### **Standardisierung des Gold OA AutorInnen Workflows – BMC Migration**

Ursprünglich nutzten unsere Gold OA Zeitschriften verschiedene Workflows und Plattformen, was es AutorInnen erschwerte von der DEAL-Vereinbarung zu profitieren.

In der Zwischenzeit wurden alle BMC, SpringerOpen und Nature Zeitschriften auf eine einheitliche Plattform migriert, welche bereits für unsere Hybriden Zeitschriften genutzt wird.

Für AutorInnen bedeutet das, dass sie nun den gleichen, einheitlichen Workflow für alle hybriden und Gold OA Zeitschriften durchlaufen.

Der vereinheitlichte AutorInnenworkflow wurde auf Basis von Kunden-Feedback entwickelt. Die intuitive und informative Plattform hilft den administritiven Aufwand für AutorInnen und Einrichtungen zu reduzieren.

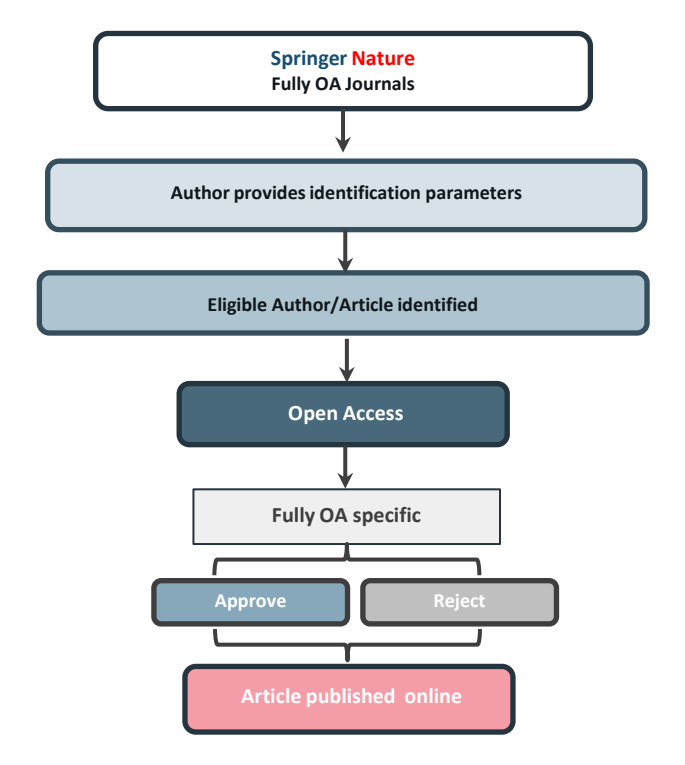

### **AutorInnen- und Artikelidentifikation**

Nach redaktioneller Annahme des Artikels erhält der/die korrespondierende AutorIn eine Einladung, den Publikationssprozess für den Artikel abzuschließen, indem er/sie sich im Folgenden als berechtigt identifiziert:

#### **Identifikationsparameter für korrespondierende AutorInnen:**

- 1. Ausgewählte Einrichtung
- 2. E-Mail Domain Erkennung
- 3. Erkennung der IP-Adresse

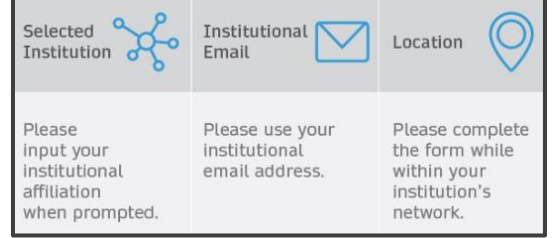

Die Hierarchie der Identifikationsparameter ist in der obigen Reihenfolge, die ausgewählte Einrichtung ist also der wichtigste Erkennungsparameter.

Nicht alle dieser Parameter müssen übereinstimmen, so können AutorInnen zum Beispiel immer noch ihre persönliche E-Mailadresse verwenden.

### **AutorInnen - und Artikelerkennung**

AutorInnen geben sich über die folgendene Identifikationsparameter zu erkennen:

#### **Beispiel:**

- 1. Ausgewählte Einrichtung: **University of Heidelberg**
- 2. E -Mail Domain Erkennung: **RWTH Aachen University**
- 3. Erkennung der IP -Adresse: **Max Planck Society**

 $\rightarrow$  Die 'Ausgewählte Einrichtung' ist der stärkste Erkennungsparameter. Der / die AutorIn wird als zugehörig zu der Universität Heidelberg identifiziert.

#### **Author identified by**

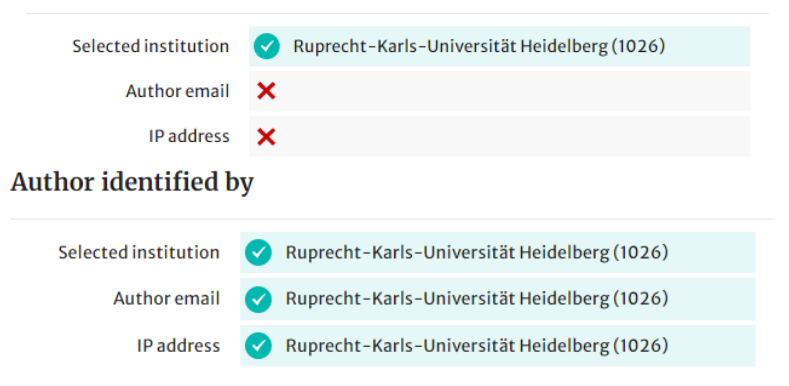

#### **Identifikationsdatenelemente**

- Die Identifizierung über E-Mail-Domain und IP-Adresse hängt von der Datenverfügbarkeit ab.
- Wenn Daten wie IP-Adressen und E-Mail-Domains noch nicht bei SN hinterlegt sind oder teilnehmende Institutionen diese Daten nicht bereitgestellt haben, ist die Identifizierung auf die "ausgewählte Einrichtung" beschränkt.
- Bitte kontaktieren Sie [OA.agreements.reporting@springernature.com](mailto:OA.agreements.reporting@springernature.com) um IP-Adressen oder E-Mail Domains bereit zu stellen oder zu aktualisieren.
- Im Allgemeinen werden die bereitgestellten Datenelemente sowohl für Hybrid als auch für Gold OA verwendet.

**Author Journey nach Annahme durch den Herausgeber**

**SPRINGER NATURE GROUP** 

**3**

### **Einladung zum Abschluss des Publikationsprozesses**

Sobald ein Artikel zur Veröffentlichung angenommen wurde, erhält der/die AutorIn eine E -Mail mit einem Link zum Ausfüllen der Publikationsvereinbarung

#### **SPRINGER NATURE**

#### Dear Dr. Charles Darwin

We're delighted that your article has been accepted for publication: 'The zoology of the voyage of H.M.S. Beagle'.

#### You now need to:

- Provide details to help us check whether your article processing charge (APC) is covered by your institution or a journal partner.
- Read and accept your publishing agreement.
- Make a payment if the APC is not covered.

If you want to publish subscription, instead of open access, there will be an option to do that in the following steps.

#### Continue with publishing your article:

https://publishing-and-rights.springernature.app/workflow/123 Kind regards.

Springer Nature Author Service

If you have any questions, please do not hesitate to contact our Author Service team at ASJournals@springernature.com

### **Auswahl des Landes**

Der / die AutorIn wird aufgefordert sein / ihr Land aus einem Dropdown Menü auszuwählen

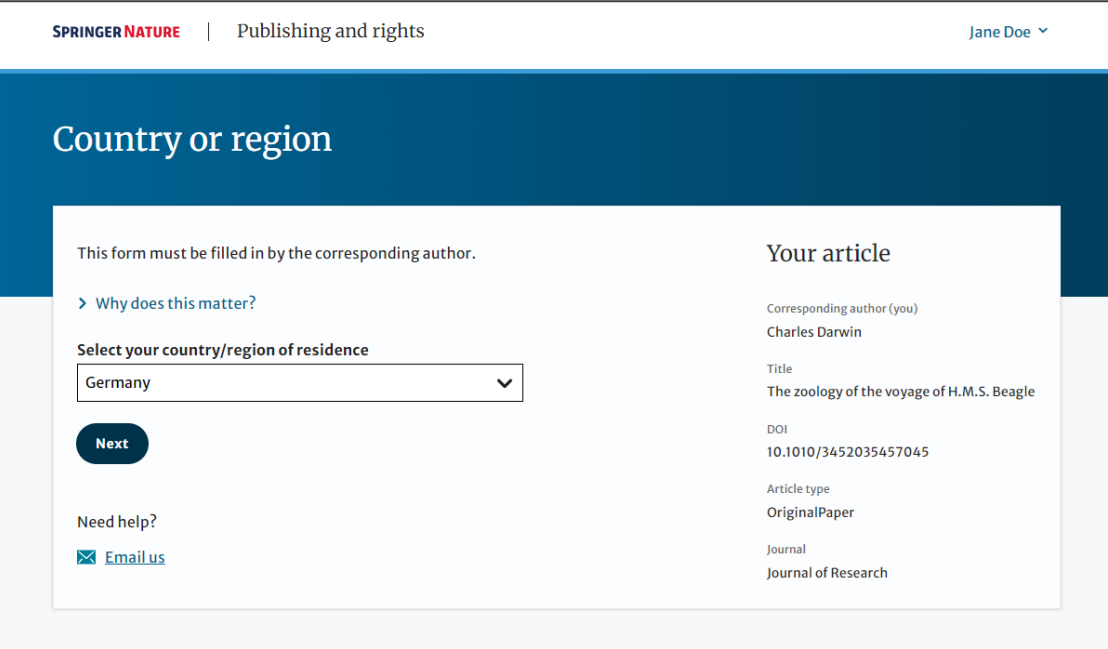

### **OA Informationsseite - Hybrid**

AutorInnen erhalten grundlegende Informationen zur Open Access Publikation ihres Artikels, einschließlich der anfallenden List Price Article Processing Charges (APC).

Wenn AutorInnen ihren Artikel lieber ohne Open Access publizieren möchten, können sie das später im Prozess auswählen.

#### **SPRINGER NATURE** Jane Doe Y Publishing and rights Open access Your article Corresponding author (you) Publishing open access with us (gold OA) lets you share and re-use your article **Charles Darwin** immediately after publication. Title The article processing charge (APC) to publish your article open access is: The zoology of the voyage of H.M.S. Beagle DOI 10.1010/3452035457045 Article processing charge £3780.10 / \$4080.50 / €4120.90 (excluding local taxes) Article type **OriginalPaper** Iournal **Journal of Research** Some organisations will pay some or all of your APC. We will now check whether your APC is covered by any of our agreements. If you want to publish subscription, instead of open access, there will be an option to do that in the following steps. **Next**

### **OA Informationsseite – Gold Open Access**

AutorInnen erhalten grundlegende Informationen zur Open Access Publikation ihres Artikels, einschließlich der anfallenden List Price Article Processing Charges (APC).

Falls Springer Nature den AutorInnen einen Rabatt oder Waiver Token Code bereitgestellt hat, kann dieser an dieser Stelle angegeben werden.

AutorInnen können sich später im Prozess als berechtigt für eine Open Access Vereinbarung zu erkennen geben.

#### **SPRINGER NATURE** Jane Doe Y Publishing and rights Your article Open access Corresponding author (you) Publishing open access with us (gold OA) lets you share and re-use your article **Charles Darwin** immediately after publication. Title The article processing charge (APC) to publish your article open access is: The zoology of the voyage of H.M.S. Beagle **DOI** 10.1010/3452035457045 £3780.10 / \$4080.50 / €4120.90 Article processing charge (excluding local taxes) **Article type** OriginalPaper Token code (optional) Journal Journal of Research If you have an APC token, enter it here: Apply Some organisations will pay some or all of your APC. We will now check whether your APC is covered by any of our agreements. **Next**

#### **SPRINGER NATURE GROUP**

### **Bestätigung der Zugehörigkeit**

AutorInnen werden gebeten die Affiliation zu bestätigen, welche sie als Hauptaffiliation während des Einreichungsprozesses angegeben haben.

Falls sich die Affiliation geändert hat oder nicht korrekt ist, können AutorInnen diese ändern – die Änderung der Affiliation an dieser Stelle betrifft **nur die Erkennung für Open Access Vereinbarungen**, jedoch nicht die Angabe der Affiliation im publizierten Artikel.

#### **Institution or university**

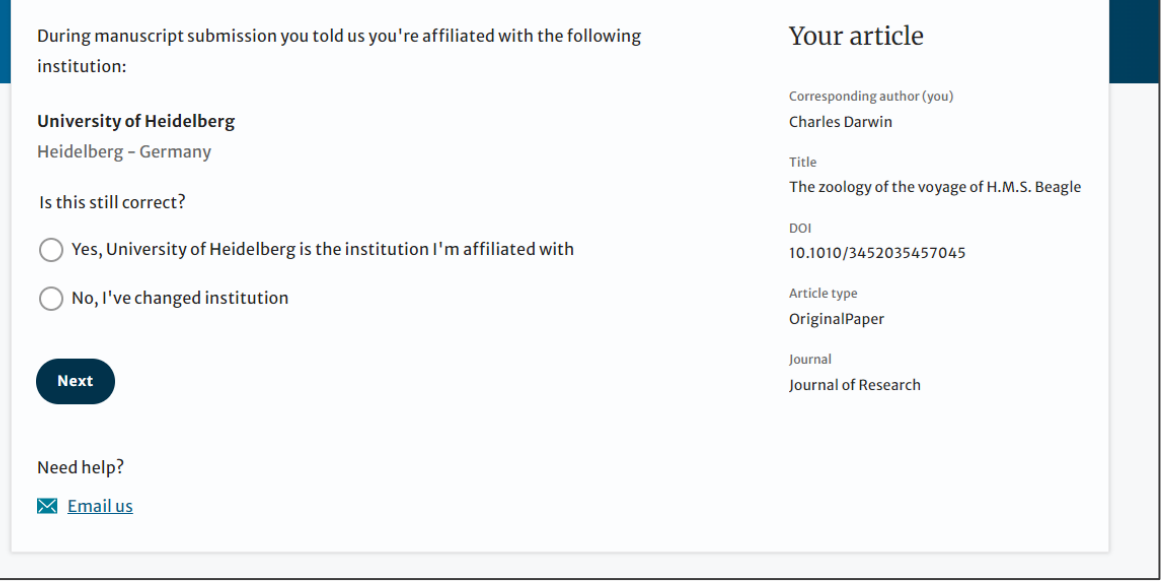

### **Auswahl der Einrichtung**

Die AutorInnen werden gebeten Ihre Institution auszuwählen. Das System prüft dann, ob der / die AutorIn für eine Open Access -Vereinbarung berechtigt ist. Andere Erkennungsparameter wie E - Mail -Domain und IP -Adressen werden im Hintergrund erfasst.

Wählen AutorInnen eine berechtigte Einrichtung aus und der Artikeltyp sowie die Zeitschrift sind ebenfalls berechtigt, haben sie die Möglichkeit ihre Einrichtung um Übernahme der Publikationsgebühren zu bitten.

#### **Institution or university**

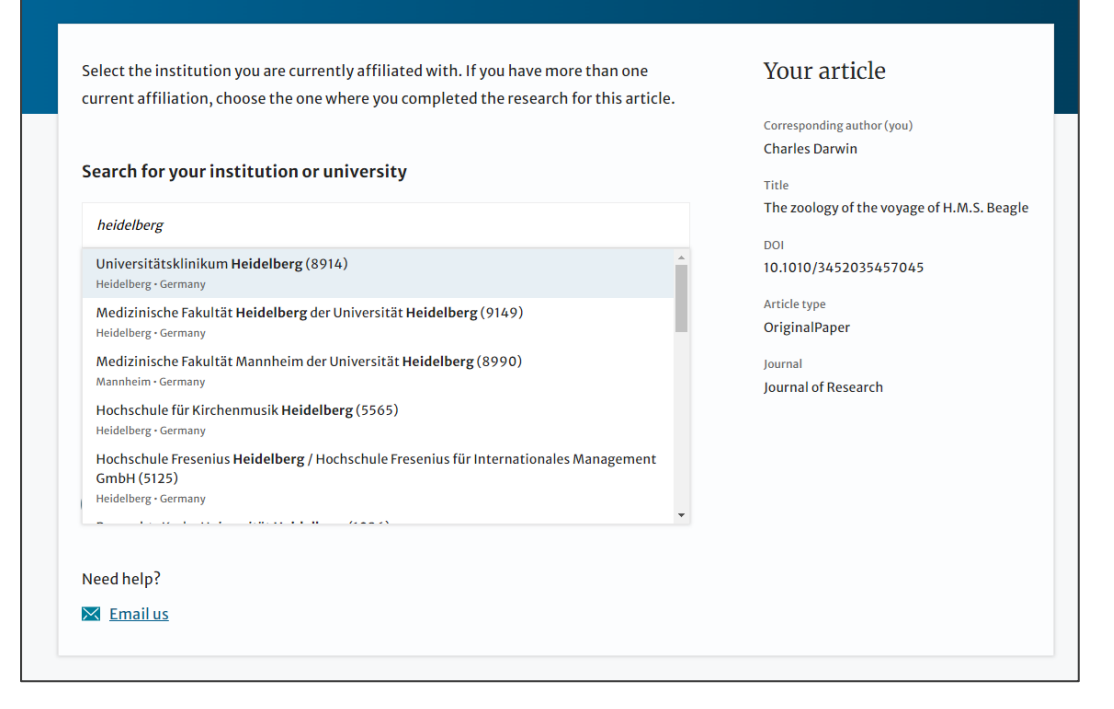

# **Institutionelle Vereinbarung - Hybrid**

Wird der/die AutorIn als DEAL berechtigt erkannt, erscheint die DEAL -Begrüßungsnachricht ("green box"), welche weitere Informationen zur Open Access -Vereinbarung enthält .

Der / die AutorIn kann sich an dieser Stelle für eine Publikation im Subskriptionsmodell ohne Open Access ("Opt -out") entscheiden oder nach einer alternativen Einrichtung suchen, falls erforderlich.

#### Confirm your eligibility status

Thank you for confirming your institution or university. Based on your selection, you have been identified as affiliated to the institution or university below.

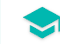

Your article open access - covered by the German DEAL agreement

Good News! Because you are affiliated with Universitätsklinikum Bonn (8930), fees to publish your article open access have already been paid through Germany's nationwide DEAL agreement.

Therefore, confirm open access when asked. This will increase the visibility and impact of your research: the fees to publish open access are already covered and opting out of publishing open access would not save you or you institution money.

Your entitlement to open access publishing provided by DEAL, as corresponding author of the article, will be verified by the institution selected above. Please ensure your institutional affiliation here matches the one in your proofs. ahead of publication.

Visit www.springernature.com/oaforgermany for more information

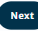

▶ No. I want to publish my article without open access

Is Universitätsklinikum Bonn (8930) not your institution or university?

**Change institution** 

Need help?

M Email us

Your article

973027746

Article type

Article

**Journal** 

**DOI** 

Corresponding author (you) AuthorName AuthorSurname

Using JPI to generate manuscripts online

10.1186/s13063-120-090011-IK-0305

**Review of Derivatives Research** 

**SPRINGER NATURE GROUP** 

### **Institutionelle Vereinbarung – Gold OA**

Wird der/die AutorIn als DEAL berechtigt identifiziert, erscheint die DEAL -Begrüßungsnachricht ("green box"), welche weitere Informationen zur Open Access - Vereinbarung enthält .

Falls notwendig, können AutorInnen an dieser Stelle nach einer anderen Einrichtung suchen.

#### Confirm your eligibility status

Thank you for confirming your institution or university. Based on your selection, you have been identified as affiliated to the institution or university below.

> Your article open access - covered by the German DEAL agreement

Good News! Because you are affiliated with Max Planck Institute for Mathematics in the Sciences (2), the open access publishing fee for your article is managed centrally under Germany's nationwide DEAL agreement and subject to a special consortium savings.

You will not be invoiced by Springer Nature. How institutions cover these central payments may vary, so check with your library on how open access publishing is supported at your institution and if any exceptions apply.

Your entitlement to open access publishing provided by DEAL, as corresponding author of the article, will be verified by the institution selected above. Please ensure your institutional affiliation here matches the one in your proofs. ahead of publication.

Visit www.springernature.com/oaforgermany for more information.

**Next** 

Is Max Planck Institute for Mathematics in the Sciences (2) not your institution or university?

**Change institution** 

Need help?

 $\frac{1}{2}$  Email us

#### Your article

Corresponding author (you) AuthorName AuthorSurname

Title DEAL Approval Manager Webinar 04.05.

nor 10.1186/s41387-120-04052023-DEAL-1

Article type Article

Inumal **Nutrition & Diabetes** 

**SPRINGER NATURE GROUP** 

### **Zeitschriftenspezifische Vereinbarungen – Gold OA**

Einige unserer Gold Open Access Zeitschriften werden von Partnerorganisationen unterstützt.

Glaubt ein/e AutorIn für die Abdeckung unter einer zeitschriftenspezifischen Vereinbarung berechtigt zu sein, kann er / sie diese auswählen und eine Nachricht an die Partnereinrichtung schicken.

#### **SPRINGER NATURE** Jane Doe Y Publishing and rights Journal partners Your article Corresponding author (you) There are journal partners that can pay some or all of your APC if your institution has **Charles Darwin** no funding, has reached its quota of available funds or only pays part of your APC. Title Select all the partners that apply to you: The zoology of the voyage of H.M.S. Beagle DOI International Climate Change Research and Information 10.1010/3452035457045 Article type The International Climate Change Research and Information OriginalPaper Programme can help pay the APC for some authors lournal publishing in Journal of Climate Change, if needed. Send a **Iournal of Research** message to this partner. This will help them identify you and confirm your eligibility for the funding they offer. Please include a membership number (if applicable).

### **Zusammenfassung**

AutorInnen erhalten eine Zusammenfassung der Informationen, welche sie angegeben haben und welche Vereinbarung sie ausgewählt haben. Falls die Angaben nicht korrekt sind, können die AutorInnen an dieser Stelle noch Änderungen vornehmen.

Falls die ausgewählte Einrichtung keine Vereinbarung mit Springer Nature hat oder der APC Fund ausgeschöpft ist, werden die AutorInnen hierüber informiert.

**Institution or** University of Edinburgh University:

We do not have an agreement with this institution to pay your APC.

Change

#### Publishing and rights

Your article Check your answers Corresponding author (you) Institution or University of Edinburgh Change **Charles Darwin** University: Title We have an agreement with this institution to pay some, or The zoology of the voyage of H.M.S. Beagle all, of your APC. DOL 10.1010/3452035457045 Journal partner: International Climate Change Research and Change Article type OriginalPaper Information lournal Journal of Research You have selected this journal partner to pay some, or all, of your APC if an institution cannot pay. Your message: Lorem ipsum dolor sit amet, consectetur adipiscing elit. Suspendisse egestas tortor quis erat feugiat dictum. Nulla fringilla aliquet dictum. Curabitur hendrerit eu lacus sed variu... Show more What happens next? • We'll contact organisations you selected and confirm if they'll pay some, or all, of the APC • We'll email you once we know (normally within 5 days) • Then you can continue with publishing your article **Submit for approval** Need help? Contact us.

### **Artikel ist nicht berechtigt - Hybrid**

Werden AutorInnen nicht als berechtigt für eine Open Access -Vereinbarung erkannt, haben sie die Möglichkeit sich entweder für das Subskriptionsmodell zu entscheiden oder die Open Access Gebühren aus anderen Mitteln zu bezahlen.

Entscheiden sie sich für Open Access, können die AutorInnen im nächsten Schritt ihre Rechnungsdetails angeben.

Publish open access

Journal of Research offers you the opportunity to publish your article open access. Publishing open access offers a number of benefits:

- Increased researcher engagement
- Higher visibility and greater impact
- Easy compliance with mandates
- The copyright remains with you

You can learn more about the benefits of publishing open access here.

Many funders and institutions mandate and finance open access publishing. To find out if you have access to funds that will allow open access publication at no cost to you, please take a look at our OA funding database here or contact your librarian.

If your research is supported by a funder that requires immediate open access (e.g. according to Plan S principles) then you should select the open access publishing route. For authors selecting the subscription publishing route, the journal's standard licensing terms will need to be accepted, including self-archiving policies. Those licensing terms will supersede any other terms that the author or any third party may assert apply to any version of the manuscript.

Should you choose to publish open access below, an article-processing charge (APC) will apply, with the currency charged dependent on the billing country of the invoiced party and subject to local taxes where applicable. Learn more about APCs.

Please select your publishing model:

- Publish open access (APC £3780.10 / \$4080.50 / €4120.90 + tax)
- $\circ$  Publish subscription

Submit

#### Your article

Corresponding author (you) **Charles Darwin** 

Title The zoology of the voyage of H.M.S. Beagle

DOI 10.1010/3452035457045

**Article type** OriginalPaper

**Journal** Journal of Research

### **Bestätigungs - E -Mail**

Die Institution hat die Übernahme der Open Access Publikation bestätigt und wird die Kosten übernehmen.

#### **SPRINGER NATURE**

#### Dear Dr. Charles Darwin.

Your affiliation has been confirmed by University of Heidelberg.

Before we can proceed with the publication of your article in Journal of Research, we first need you to complete the appropriate publishing agreement.

Please follow this link to do so: https://publishing-andrights.springernature.app/workflow/123

With kind regards,

Springer Nature Author Service

If you have any questions, please do not hesitate to contact our Author Service team at OA.Verification@springernature.com

### **Ablehnungs - E -Mail**

Die Institution hat die Übernahme der Open Access Publikation für den Artikel abgelehnt und wird die Kosten nicht übernehmen.

#### **SPRINGER NATURE**

#### Dear Dr. Charles Darwin

We're sorry to let you know that your institution/consortium has declined the request to cover the APC for your article.

To proceed with the publication of your article, we need you to complete the appropriate publishing agreement and arrange payment for any associated publication charge (if applicable).

Please follow this link to do so: https://publishing-andrights.springernature.app/workflow/123

With kind regards,

Springer Nature Author Service

If you have any questions, please do not hesitate to contact our Author Service team at OA.Verification@springernature.com

### **Erinnerungs - E -Mail**

Schließen AutorInnen die Publikationsvereinbarung nicht innerhalb von 3 Tagen nach der Verifikation des Artikels durch die Einrichtung ab, erhalten sie automatische Erinnerungen. Falls die Einrichtung den Artikel genehmigt hat, müssen AutorInnen **keine** Zahlung übernehmen.

#### **SPRINGER NATURE**

#### Dear Dr. Charles Darwin

Before we can publish your article, you need to complete your publishing agreement and make any payment for the article processing charge, if this applies to you.

Article: The zoology of the voyage of H.M.S. Beagle (123/123/123)

#### Continue with publishing your article: https://publishing-and-rights.springernature.app/workflow/123

Kind regards, **Springer Nature Author Service** 

If you have any questions, please do not hesitate to contact our Author Service team at ASJournals@springernature.com

### **OA Pre -Publishing Erklärung**

Vor der Generierung der Publikationsvereinbarung werden AutorInnen um Angabe gebeten, ob sie Regierungsangestellte der Vereinigten Staaten oder des Vereinigten Königreichs sind. Das System kann dann die jeweils passende Vereinbarung generieren.

### Next steps for publishing your article

#### Agree to publish

#### Dear Dr. Xiang Hu

Before we can continue with the publication of your article, we need you, the corresponding author, to provide us with permission to publish.

In order to generate the correct publishing agreement for you to sign, please make your selection from the options below.

#### Are you, as the corresponding author:

- An employee of the United States Government
- An employee of the Government of the United Kingdom of Great Britain and Northern Ireland, Canada or Australia
- $\bigcirc$  Neither of the above

**Generate publishing agreement** 

Need help? Contact us.

#### **Your article**

#### Article title

A General Self-Sacrifice Template Strategy to 3D Heteroatom-Doped Macroporous Carbon for High-Performance Potassium-Ion Hybrid Capacitors

**DOI** 10.1007/s40820-021-00663-7

Article type OriginalPaper

**Journal Name** Nano-Micro Letters

### **AutorIn unterzeichnet die LTP**

Für OA Artikel muss der / die AutorIn der Publikationsvereinbarung oder der Licence to Publish (LTP) zustimmen.

#### Agree to publish

Please read the publishing agreement below and accept the terms at the end of the document.

Your article Corresponding author (you)

Charles Darwin

10.1010/3452035457045

The zoology of the voyage of H.M.S. Beagle

Title

DOI

The order of authors in this publishing agreement is not reflective of the order of authors which will appear in your published article. Once you have completed this process, our Production team will send you the article proofs, including the correct list of authors.

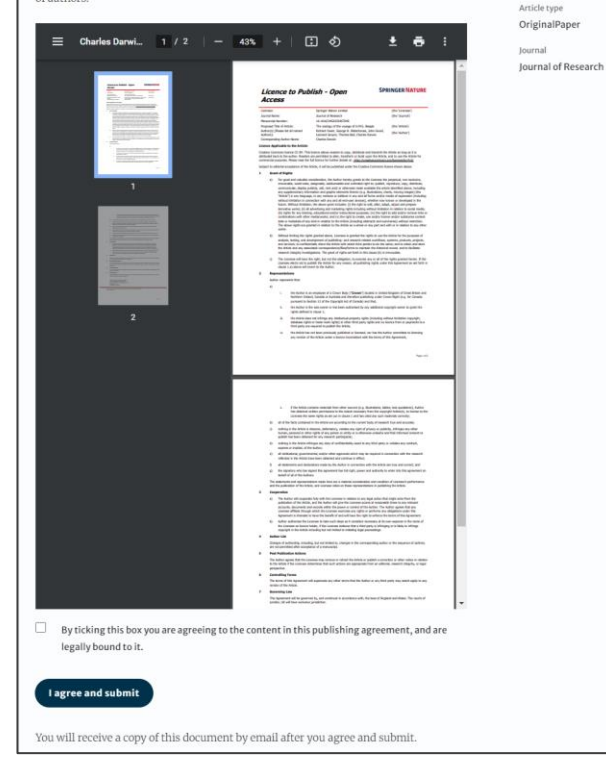

**30**

### **Bestätigung der abgeschlossenen Lizenz**

Der / die AutorIn erhält eine Bestätigung, dass die Publikationsvereinbarung abgeschlossen ist und hat die Möglichkeit, eine Kopie der Vereinbarung herunterzuladen.

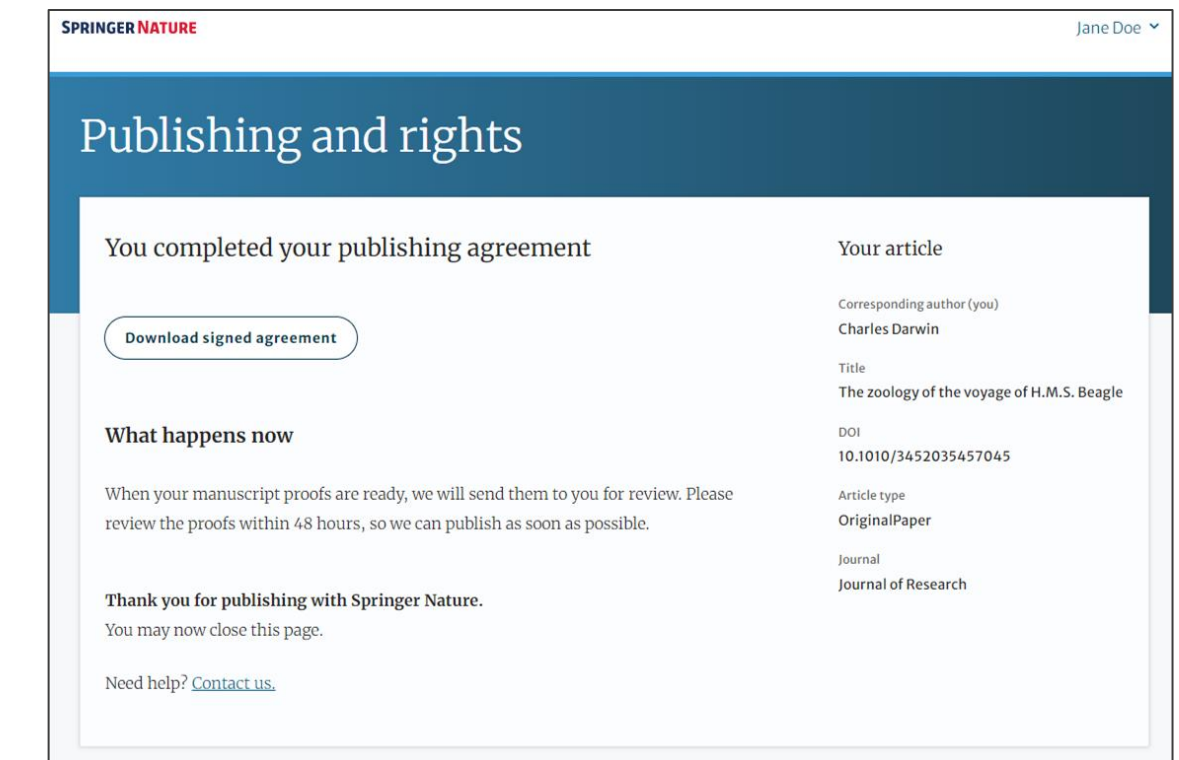

### **Publikation I**

Nachdem der / die AutorIn die Publikationsvereinbarung abgeschlossen hat und die Übernahme der APC durch die Einrichtung bestätigt wurde, durchläuft der Artikel die finalen Produktionschritte und der / die AutorIn kann die Proofs abschließen.

Sobald der / die AutorIn mit allem zufrieden ist, wird der Artikel online unter der jeweiligen Open Access Lizenz veröffentlicht.

#### $\mathcal{D}$  Springer Link

Original Article | Open Access | Published: 12 October 2020

Effect of antenna snow intrusion on vertical GPS position time series in Antarctica

A. Koulali ⊠ & P. J. Clarke

Journal of Geodesy 94, Article number: 101 (2020) Cite this article 206 Accesses | 17 Altmetric | Metrics

#### Rights and permissions

Open Access This article is licensed under a Creative Commons Attribution 4.0 International License, which permits use, sharing, adaptation, distribution and reproduction in any medium or format, as long as you give appropriate credit to the original author(s) and the source, provide a link to the Creative Commons licence, and indicate if changes were made. The images or other third party material in this article are included in the article's Creative Commons licence, unless indicated otherwise in a credit line to the material. If material is not included in the article's Creative Commons licence and your intended use is not permitted by statutory regulation or exceeds the permitted use, you will need to obtain permission directly from the copyright holder. To view a copy of this licence, visit http://creativecommons.org/licenses/by/4.0/.

### **Funding Note**

Die Funding Note stellt klar, dass die Gebühren für die Open Access Publlikation (APC) ganz oder teilweise von der Vereinbarung abgedeckt wurden.

### **Funding**

Open Access funding enabled and organized by Projekt DEAL.

### **Publikation II**

Nach Veröffentlichung des Artikels erhalten die AutorInnen eine E-Mail mit den Informationen zur jeweiligen Open Access Lizenz.

#### Die E-Mail enthält folgende Informationen:

- Allgemeine Informationen zu dem Artikel
- Der angewandte Lizenztyp (CC-BY or CC-BY-NC)
- Wie AutorInnen ihren Artikel teilen können
- Informationen zu Ankündigung und Zitierung des Artikels
- Weitere SN Services für AutorInnen

Die E-Mail enthält zudem einen Link zur Onlineversion des publizierten Artikels sowie eine PDF-Kopie.

#### **SPRINGER NATURE**

#### **Congratulations**

Dear corresponding author

We are pleased to inform you that your article has just been published:

#### **Title**

cc by article

Journal

Journal of Human Hypertension

#### **DOI**

10.1234/1D9A10E4-6B8A-402A-A619-80D82CA8E2FA

#### **Publication Date**

#### 2020-11-27

Your article is available online here https://link.springer.com /article/10.1234/1D9A10E4-6B8A-402A-A619-80D82CA8E2FA or as a PDF here https://link.springer.com/article/10.1234 /1D9A10E4-6B8A-402A-A619-80D82CA8E2FA.pdf.

Your article is published under the Creative Commons Attribution license which allows users to read, copy, distribute and make derivative works, as long as the author of the original work is cited. You may self archive this article in any location of your choice, including on your own website, an institutional repository or funder's repository and make it publicly available immediately.

#### How can I share my article?

Your final article (Version of Record) may be shared anywhere, at any time, by you or by anyone providing they observe the terms of CC BY and credit you as author, as described above.

### **Unterstützung für AutorInnen**

AutorInnen finden Kontaktinformationen für weitere Unterstützung unter:

- Open Access System Solution platform
- [Author helpdesk](https://support.springer.com/en/support/home)
- [www.springernature.com/oaforgermany](https://www.springernature.com/gp/open-research/oa-agreements/germany-de)

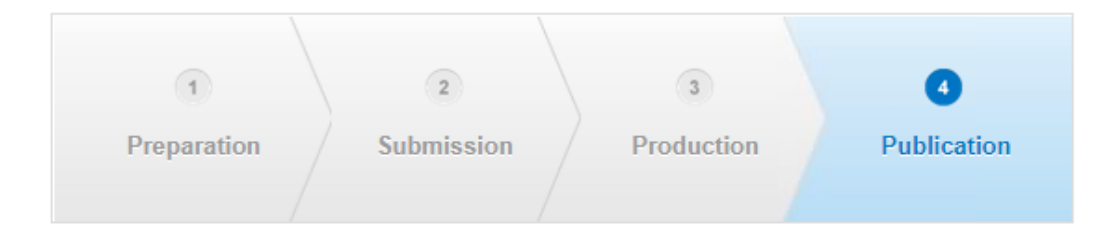

### **Article Approval Service und Reporting**

**4**

### **Article Approval Service - Übersicht**

- Nachdem AutorInnen den OASiS-Prozess abgeschlossen haben, wird der Artikel zur Überprüfung an das Article Approval Service Dashboard (AAS) zur **Verifikation** durch den / die **Approval ManagerIn** gesendet. Bis zum Beitritt der Einrichtung zur DEAL-Vereinbarung handelt die MPDL Services gGmbH als Approval Manager im Namen der Einrichtung
- Ermöglicht Approval ManagerInnen den Zugang zu allen offenen Artikeln
- Approval ManagerInnen können sich **Details** aller Artikel ansehen und diese zur OA-Publikation **annehmen** oder **ablehnen**
- Artikel, welche in Zeitschriften publiziert werden, die nicht dem Standard-Workflow folgen, werden zur Verifikation manuell in das AAS eingespeist

### **E -Mail -Benachrichtigung**

Approval ManagerInnen erhalten eine E - Mail -Benachrichtigung sobald ein Artikel zur Überprüfung an das AAS gesendet wurde

Um Zugang zum AAS erhalten, benötigen Approval ManagerInnen einen Springer Nature Account, den Sie unter folgender Adresse erstellen können:

[login.springer.com/public/gp/login](https://login.springer.com/public/gp/login)

Sobald Sie einen Account erstellt haben und dieser freigeschaltet wurde, können Sie sich unter folgenden Link auf der Platform einloggen:

oa [-approval.springernature.com](https://oa-approval.springernature.com/)

#### **SPRINGER NATURE**

#### **Article Approval Service**

New article available for verification

Dear Approval Manager,

The below article is currently awaiting verification from 'University of Heidelberg'

Article Title: The zoology of the voyage of H.M.S. Beagle **Corresponding Author: Charles Darwin** DOI: 123/123/123

Please visit your article approval service https://oaapproval.springernature.app/open and verify the article at your earliest convenience to avoid delays in publication.

With kind regards, **Open Research Support** 

> If you have any questions, please do not hesitate to contact us at oa.verification@springernature.com

### **Article Approval Service**

Auf der "Requests" S eite können Approval ManagerInnen alle Artikel einsehen, welche noch zur Überprüfung ausstehen ("Open"), bestätigt ("Approved") oder abgelehnt ("Rejected") wurden.

Die verschiedenen Anfragen können auf der linken Seite der Ansicht nach Status oder Institutionsnamen gefiltert werden.

NutzerInnen können Artikel zudem nach Manuskript ID, DOI, AutorInnen E-Mail, AutorInnen Name oder Artikeltitel suchen.

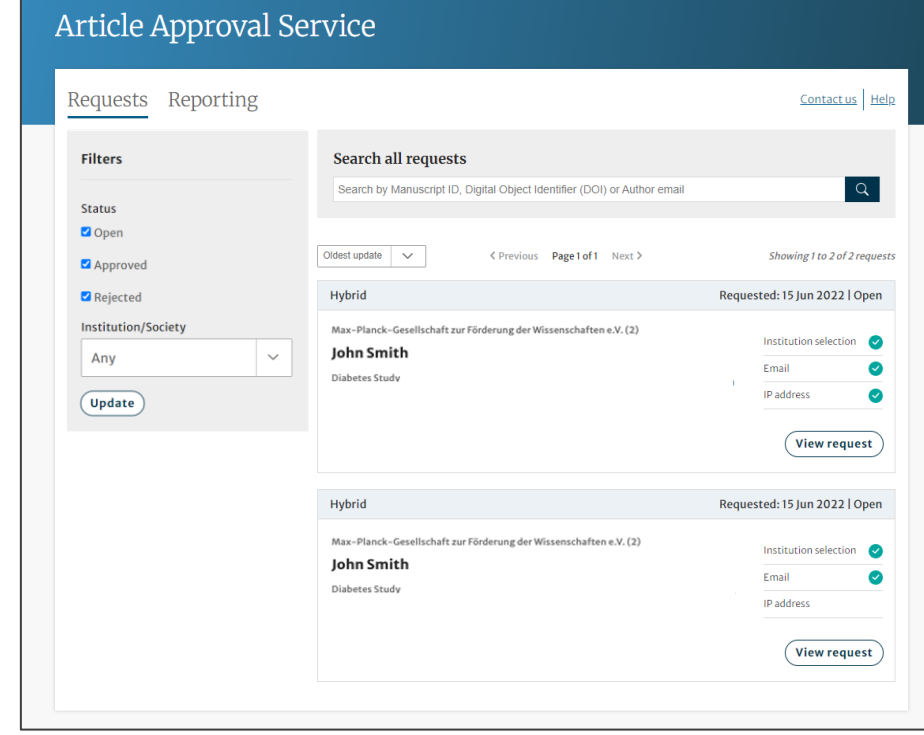

### **Article Approval Service**

### **Metadaten zu Artikel und AutorIn**

Diese S eite enthält alle notwendigen Informationen, um die Berechtigung des Artikels zu überprüfen, wie z.B.:

- Informationen zu dem / der Korrespondierenden AutorIn
- Artikel Titel
- Artikel Typ
- Zeitschrift und Lizenz
- DOI
- Acknowledgements

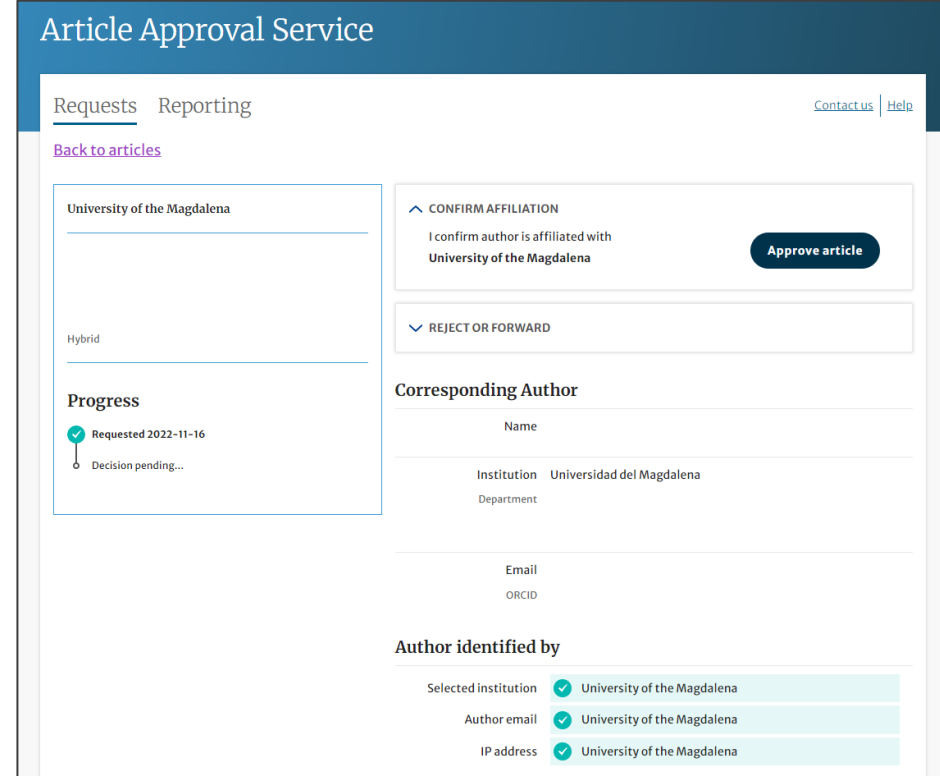

### **Artikelmetadaten I**

Das Dashboard gibt an, über welche Parameter der / die AutorIn sich während des Identifikationsprozesses zu erkennen gegeben hat.

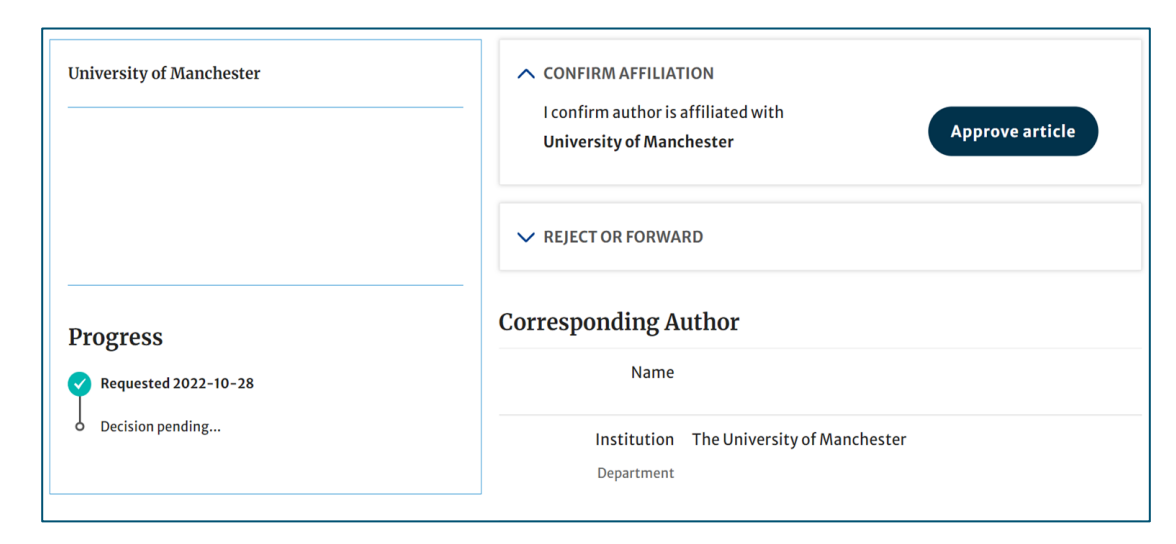

#### Author identified by

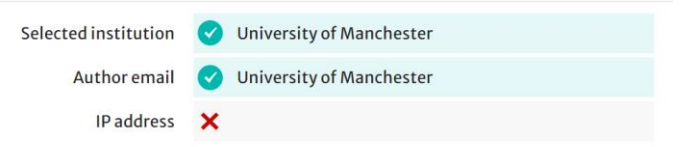

### **Artikelmetadaten II**

Falls ein/e Korrespondierende AutorIn mehr als eine Institution im Manuskript angegeben hat, werden weitere Affiliationen unter "Further Institutions" angezeigt.

Falls zutreffend, werden die weiteren beteiligten AutorInnen mit ihren Affiliationen unter "Contributing Authors" angezeigt.

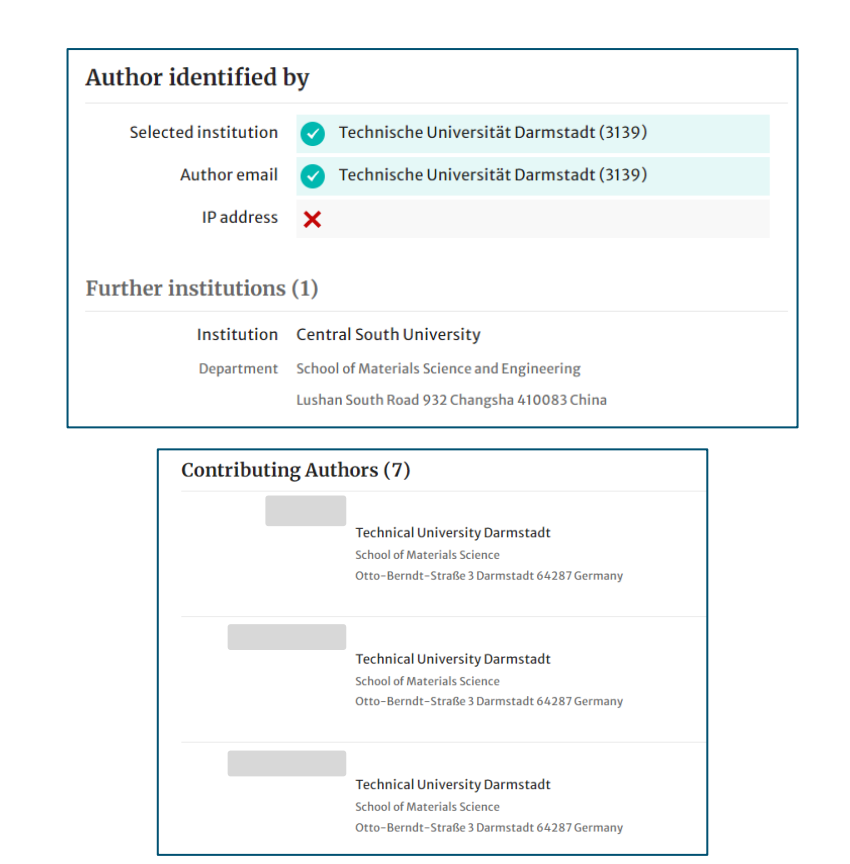

#### **Artikel annehmen und ablehnen**

- Nach der Prüfung des / der AutorIn und des Artikels können Approval ManagerInnen die den Artikel zur Kostenübernahme unter der Vereinbarung annehmen (**"Approve article"**) oder ablehnen (**"Reject Article"**).
- Mit Hilfe der Weiterleitungsfunktion ("**Forward Artikel**") können Approval ManagerInnen Artikel an andere Einrichtungen innerhalb der Vereinbarung weiterleiten. Bitte kontaktieren Sie [oa.verification@springernature.com](mailto:oa.verification@springernature.com) um die Weiterleitungsfunktion an diese Institution einzurichten.
- Wählen Sie aus dem Drop -Down -Menü die Einrichtung aus, an welche Sie den Artikel weiterleiten möchten. Die Einrichtung erhält eine Benachrichtigungs E -Mail, welche sie über die Weiteleitung informiert.

Open list > Approval request (Open)

Hybrid

Ruprecht-Karls-Universität  $\wedge$  CONFIRM AFFILIATION Heidelberg (1026) I confirm article is affiliated with **Approve article** Ruprecht-Karls-Universität Heidelberg (1026) Article for automated Testing oldaas2  $\land$  REJECT OR FORWARD Author not affilliated with your institution? Dismiss the article by selecting 'Reject'. Reject article Note, your decision is final and can not be changed. Progress Requested 2020-01-20 Forward Decision gending Alternatively delegate to a more appropriate institution Deutsches Krebsforschungszentrum (DKFZ) (1052) Note, the article will be removed from your open **Forward article** list.

### **Approval Kommentare**

Bei Annahme eines Artikels, öffnet sich ein Fenster mit der Aufforderung einen **Kommentar zu Ihrer Approval - Entscheidung** zu anzugeben, bevor Sie "**Approve Article**" anklicken.

Dieser zusätzliche Schritt soll versehentliche Annahmen verhindern und Ihnen die Möglichkeit geben, Kommentare und Notizen zu Ihrer Entscheidung **für Ihre Unterlagen** zu hinterlassen.

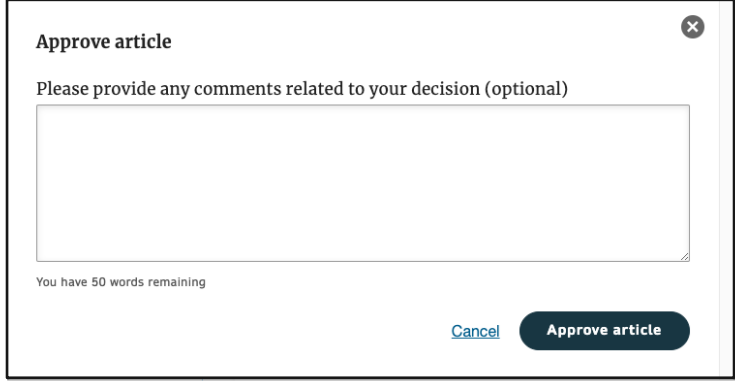

### **Ablehnungsgründe und Kommentare**

Bei der Ablehnung eines Artikel öffnet sich ein Fenster, welches Sie auffordert einen Grund für die Ablehnung anzugeben.

Bei allen Entscheidungen (Annahme oder Ablehnung) haben Approval ManagerInnen die Möglichkeit einen Kommentar für Ihre Unterlagen zu hinterlassen.

#### Dieser zusätzliche Schritt hilft **versehentliche Ablehnungen** zu **vermeiden**

Bitte beachten Sie, dass Ablehnungsgründe nicht an die AutorInnen weitergeleitet werden.

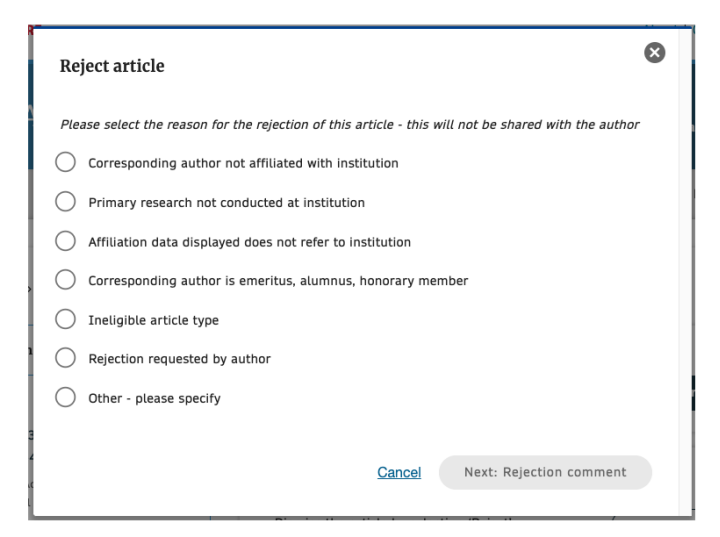

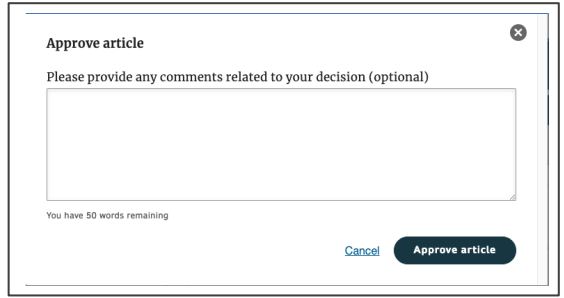

**SPRINGER NATURE GROUP** 

#### **Weiterleitungskommentare**

Bei der Weiterleitung eines Artikels öffnet sich ein Fenster, welches Sie auffordert eine **Erläuterung für die neue Einrichtung** zu hinterlassen, weshalb Sie den Artikel an sie weiterleiten möchten.

Dies hilft der neuen Einrichtung, eine Verifikationsentscheidung zu treffen und reduziert den administrativen Aufwand für die beteiligten Parteien.

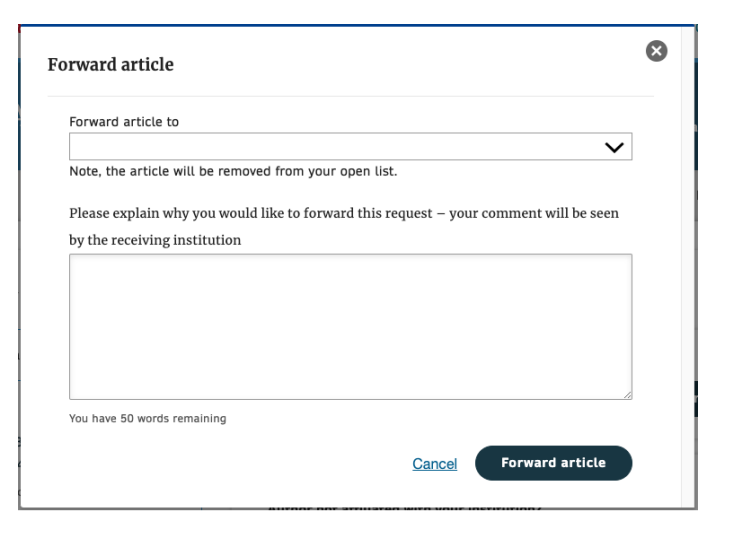

### **Reporting**

Auf der 'Reporting' Seite können Approval ManagerInnen Status Reports zu ihren Artikel herunterladen.

Die Reports enthalten Informationen wie AutorInneninformation, Artikeldetails und wichtigen Daten wie das Datum der Annahme ´ .

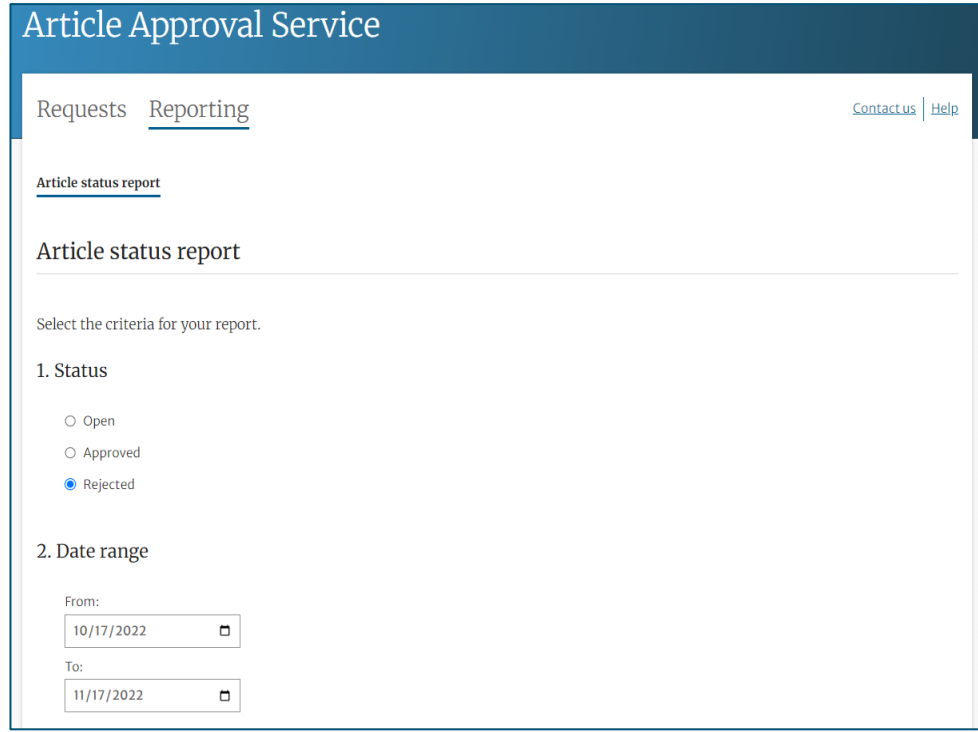

## **Vielen Dank!**

#### **oa.verification@springernature.com**

**SPRINGER NATURE GROUP**